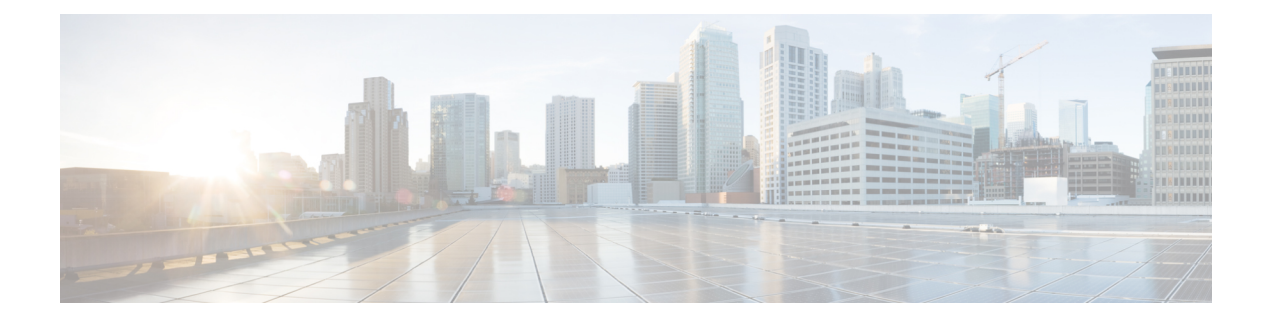

# **Configuring 400G Digital Coherent Optics**

Cisco offers a range of the new 400G Digital Coherent QSFP-DD optical modules. The two optical modules that are available are:

- QDD-400G-ZR-S
- QDD-400G-ZRP-S

This chapter describes the QDD-400G-ZR-S, QDD-400G-ZRP-S optical modules and their supported configurations. The following fixed-port routers, line cards, from the indicated Cisco IOS XR software releases, support these two optical modules.

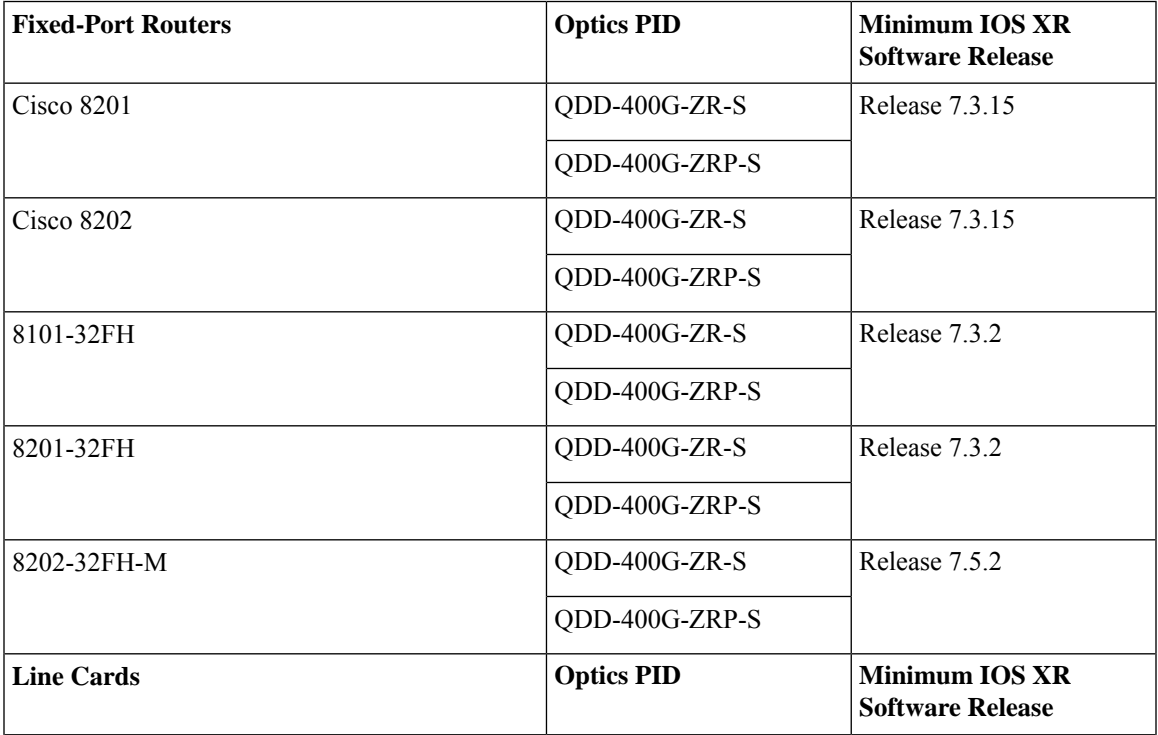

Table 1: Fixed-Port Routers and Line Cards That Support QDD-400G-ZR-S, QDD-400G-ZRP-S Optical Modules from Indicated Cisco IOS **XR Software Releases**

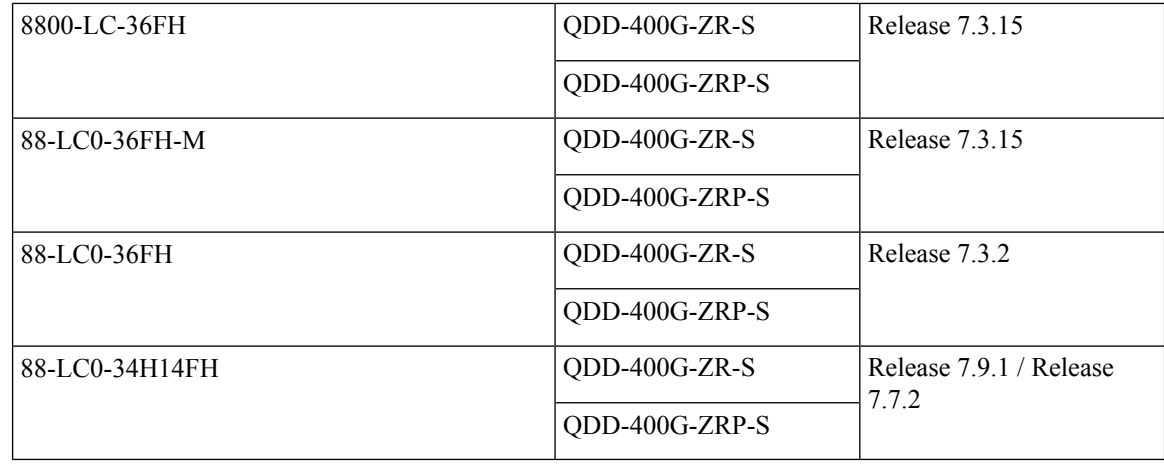

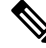

**Note** QDD-400G-ZR-S and QDD-400G-ZRP-S are not supported on8102-64H fixed-port routers.

QDD-400G-ZRP-S and DP04QSDD-HE0 are not supported on odd-numbered ports of the following routers and line cards:

- Cisco 8201
- Cisco 8202
- 8800-LC-36FH
- 88-LC0-36FH-M

The QDD-400G-ZR-S and QDD-400G-ZRP-S optical modules enable wavelength-division multiplexing (WDM) functionality in the router. These optical modules are DWDM C-band (196.1 THz to 191.3 THz) tunable optical modules. They can be used in both transponder and muxponder modes.

Cisco IOS XR software creates optics and coherent DSP controllers to configure and monitor the performance of the QDD-400G-ZR-S and QDD-400G-ZRP-S optical modules. Optics controllers are used to configure and monitor optical parameters, such as frequency, chromatic dispersion, transmitted output power, modulation, and so on. Coherent DSP controllers are used to monitor network performance parameters like pre- and post-forward error correction (FEC) bit-error rate (pre-FEC BER, post-FEC BER), error corrected bits (EC-BITS), and so on. Forward error correction (FEC) is configured using optical controllers and monitored using coherent DSP controllers.

The QDD-400G-ZR-S and QDD-400G-ZRP-S optical modules support traffic configuration and firmware download. The Cisco IOS XR software collects performance monitoring data and alarms using versatile DOM (VDM).

Due to more power consumption by the QDD-400G-ZR-S and QDD-400G-ZRP-S optical modules, the Cisco IOS XR software operates the fans at an higher speed to cool these optical modules.

The QDD-400G-ZR-S and QDD-400G-ZRP-S optical module configuration is divided into the following categories:

- Traffic configuration Comprises configuring DAC rate, muxponder mode, modulation, and FEC parameters. Applicable for optics controllers:
	- [Configuring](#page-13-0) DAC Rate, on page 14

- [Configuring](#page-10-0) Muxponder Mode, on page 11
- Configuring [Modulation,](#page-11-0) on page 12
- [Configuring](#page-15-0) FEC, on page 16
- Optical configuration Comprises configuring frequency, chromatic dispersion, and optical transmit power. Applicable for optics controllers:
	- [Configuring](#page-4-0) Frequency, on page 5
	- [Configuring](#page-6-0) Chromatic Dispersion, on page 7
	- [Configuring](#page-8-0) Optical Transmit Power, on page 9
- Performance monitoring (PM) Enables or disables performance monitoring in optical modules. You can also configure PM parameters that comprise signal power, chromatic dispersion, optical signal-to-noise ratio (OSNR), and differential group delay (DGD). Applicable for optics controllers and coherent DSP controllers:
	- Configuring [Performance](#page-17-0) Monitoring, on page 18
	- [Configuring](#page-19-0) PM Parameters, on page 20
- Loopback configuration Configures loopback. Applicable for coherent DSP controller:
	- [Configuring](#page-16-0) Loopback, on page 17
- Alarms threshold configuration Configures thresholds for monitoring alarms that include optical signal-to-noise ratio (OSNR), differential group delay (DGD), chromatic dispersion (cd high and low), and so on. Applicable for optics controllers:
	- [Configuring](#page-24-0) Alarms Threshold, on page 25

The following table contains the possible traffic configuration values for the QDD-400G-ZR-S and QDD-400G-ZRP-S optical modules, in the transponder and muxponder mode:

|                     | <b>QDD-400G-ZR-S</b> | QDD-400G-ZRP-S              |                                                                     |
|---------------------|----------------------|-----------------------------|---------------------------------------------------------------------|
| <b>Client Speed</b> | 1x400G, 4x100G       | 2x100G, 1x100G              | 1x400G, 4x100G, 3x100G,                                             |
|                     |                      | <b>Note</b>                 | Release 7.3.15<br>supports only 1x400<br>and 4x100 client<br>speed. |
| Trunk Speed         | 400G                 | 400G<br>, 300G, 200G, 1x100 |                                                                     |
|                     |                      | <b>Note</b>                 | Release 7.3.15<br>supports only 400G<br>trunk speed.                |

**Table 2: 400G Digital Coherent QSFP-DD Traffic Configuration Values**

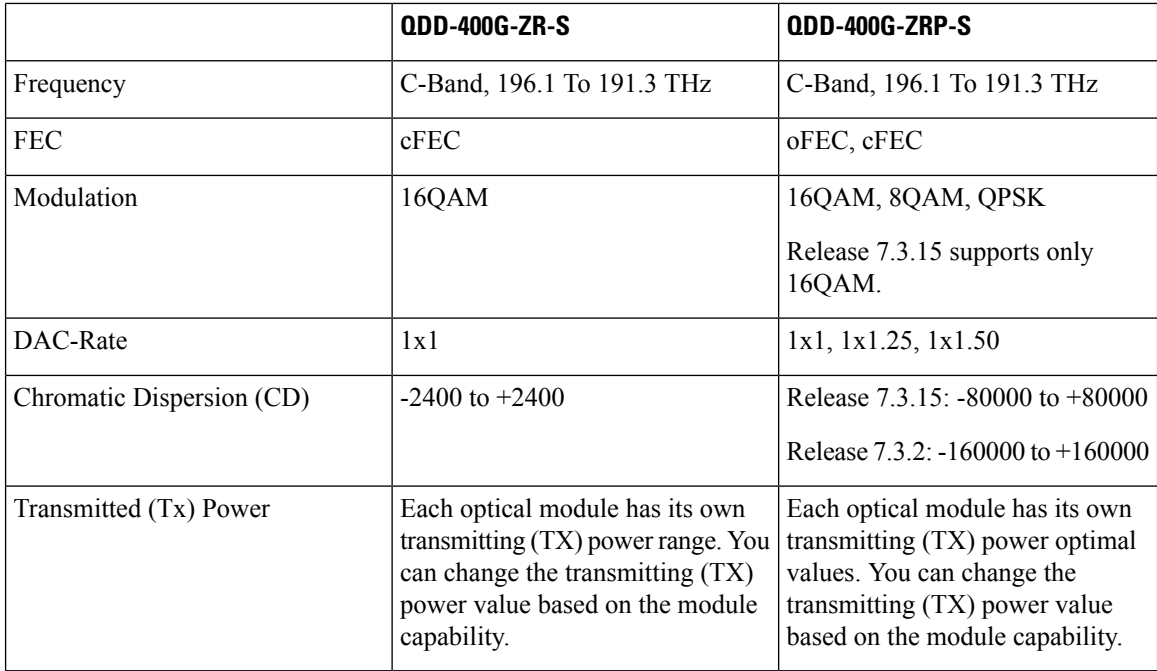

#### <span id="page-3-0"></span>**QDD-400G-ZR-S Transponder and Muxponder Configuration Values**

The following table contains the possible Transponder and Muxponder configuration values for the QDD-400G-ZR-S optical module:

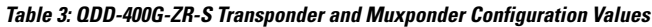

<span id="page-3-1"></span>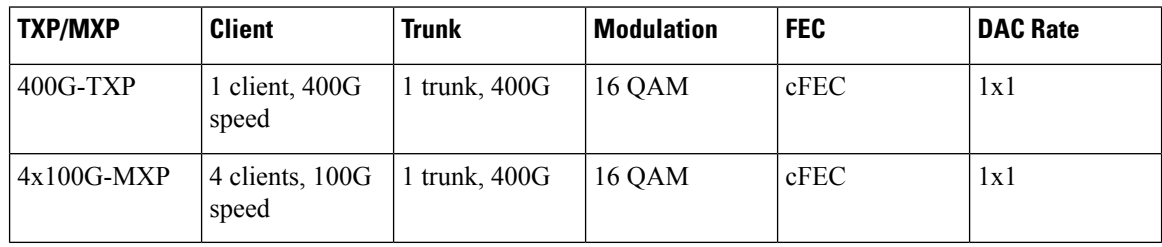

#### **QDD-400G-ZRP-S Transponder and Muxponder Configuration Values**

The following table contains the possible Transponder and Muxponder configuration values for the QDD-400G-ZRP-S optical module:

**Table 4: QDD-400G-ZRP-S Transponder and Muxponder Configuration Values**

| <b>TXP/MXP</b> | <b>Client</b>           | <b>Trunk</b>             | <b>Modulation</b> | <b>FEC</b> | <b>DAC Rate</b> |
|----------------|-------------------------|--------------------------|-------------------|------------|-----------------|
| $400G-TXP$     | 1 Client, 400G<br>speed | 1 trunk, $400G$<br>speed | 16 OAM            | oFEC       | 1x1.25          |
| $400G-TXP$     | 1 Client, 400G<br>speed | trunk, 400G<br>speed     | 16 OAM            | cFEC       | 1x1             |

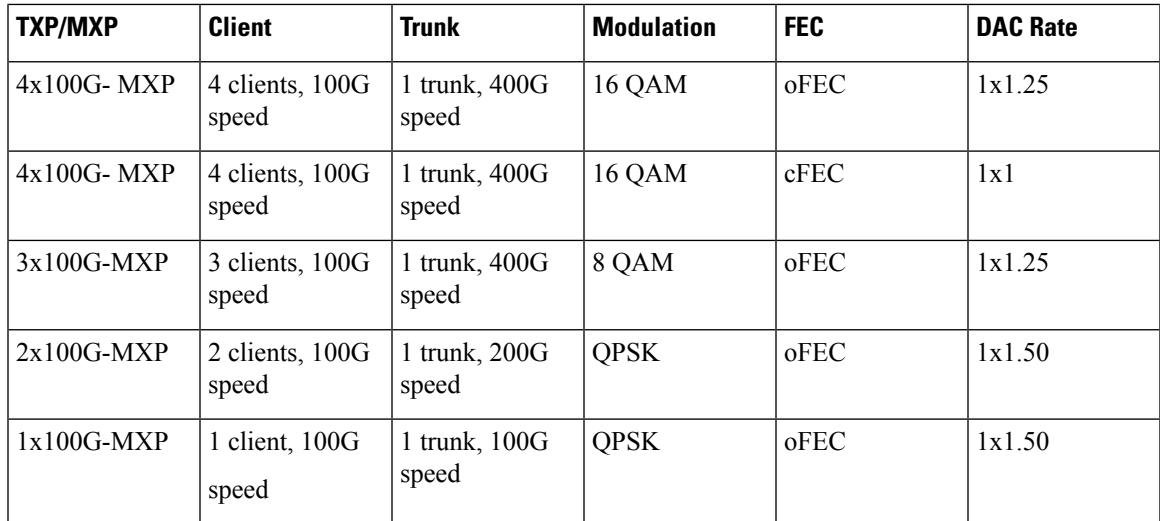

- [Configuring](#page-4-0) Frequency, on page 5
- [Configuring](#page-6-0) Chromatic Dispersion, on page 7
- [Configuring](#page-8-0) Optical Transmit Power, on page 9
- [Configuring](#page-10-0) Muxponder Mode, on page 11
- Configuring [Modulation,](#page-11-0) on page 12
- [Configuring](#page-13-0) DAC Rate, on page 14
- [Configuring](#page-15-0) FEC, on page 16
- [Configuring](#page-16-0) Loopback, on page 17
- Configuring [Performance](#page-17-0) Monitoring, on page 18
- [Configuring](#page-19-0) PM Parameters, on page 20
- [Configuring](#page-24-0) Alarms Threshold, on page 25

## <span id="page-4-0"></span>**Configuring Frequency**

You can configure frequency on optics controllers. You can select any C band frequency between the range 196.1 to 191.3 THz, in both ITU and NON-ITU channels.

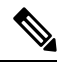

The 100MHz-grid keyword accepts only frequency values as user input. The 50GHz-grid keyword accepts frequency, ITU-channel, or wavelength values as user input. The Cisco IOS XR software then caculates the frequency for a given wavelength or ITU-channel. **Note**

#### **Frequency Configuration Example**

The following example shows how to configure frequency on the optics controller:

```
Router#config
Router(config)#controller optics 0/2/0/16
Router(config-Optics)#dwdm-carrier 100MHz-grid frequency 1921500
Router(config-Optics)#commit
Router(config-Optics)#exit
Router(config)#exit
```
#### **Running Configuration**

This example shows the running configuration:

```
Router#show run controller optics 0/2/0/16
Fri May 28 01:42:32.488 UTC
controller Optics0/2/0/16
dwdm-carrier 100MHz-grid frequency 1921500
cd-low-threshold -5000
cd-high-threshold -5000
!
```
#### **Verification**

This example shows how to verify the frequency configuration:

```
Router#show controller optics 0/2/0/16
Fri May 28 01:47:23.953 UTC
Controller State: Up
 Transport Admin State: In Service
 Laser State: Off
 LED State: Off
 FEC State: FEC ENABLED
 Optics Status
         Optics Type: QSFPDD 400G ZRP
         DWDM carrier Info: C BAND, MSA ITU Channel=80, Frequency=192.15THz,
         Wavelength=1560.200nm
         Alarm Status:
          -------------
         Detected Alarms: None
         LOS/LOL/Fault Status:
         Alarm Statistics:
         -------------
         HIGH-RX-PWR = 0<br>HOM-RX-PWR = 0HIGH-TX-PWR = 0<br>HIGH-LBC = 0<br>HIGH-DBD = 0<br>HIGH-DBD = 0HIGH-LBC = 0OOR-CD = 0 OSNR = 0
         \texttt{WVL-OOL} = 0 \qquad \qquad \texttt{MEA} = 0IMPROPER-RFM = 0TX-POWER-PROV-MISMATCH = 0
         Laser Bias Current = 0.0 mA
         Actual TX Power = -40.00 dBm
         RX Power = -40.00 dBm
         RX Signal Power = -40.00 dBm
         Frequency Offset = 0 MHz
         Laser Temperature = 0.00 Celsius
         Laser Age = 0 %
         DAC Rate = 1x1.25Performance Monitoring: Enable
         THRESHOLD VALUES
          ----------------
         Parameter High Alarm Low Alarm High Warning Low Warning
         ------------------------ ---------- --------- ------------ -----------
         Rx Power Threshold(dBm) 13.0 -24.0 10.0 -22.0<br>
Tx Power Threshold(dBm) 0.0 -16.0 -2.0 -14.0<br>
LBC Threshold(mA) 0.00 0.00 0.00 0.00<br>
Temp. Threshold(celsius) 80.00 -5.00 75.00 0.00<br>
Voltage Threshold(volt) 3.46 3.13 3.43 3.
         Tx Power Threshold(dBm)
         LBC Threshold(mA) 0.00 0.00 0.00 0.00
         Temp. Threshold(celsius) 80.00 -5.00 75.00 0.00<br>Voltage Threshold(volt) 3.46 3.13 3.43 3.16
         Voltage Threshold(volt) 3.46 3.13 3.43
         LBC High Threshold = 98 %
         Configured Tx Power = -10.00 dBm
         Configured CD High Threshold = -5000 ps/nm
         Configured CD lower Threshold = -5000 ps/nm
         Configured OSNR lower Threshold = 9.00 dB
         Configured DGD Higher Threshold = 80.00 ps
         Baud Rate = 60.1385459900 GBd
         Modulation Type: 16QAM
         Chromatic Dispersion 0 ps/nm
```

```
Configured CD-MIN -26000 ps/nm CD-MAX 26000 ps/nm
       Second Order Polarization Mode Dispersion = 0.00 ps^2
       Optical Signal to Noise Ratio = 0.00 dB
       Polarization Dependent Loss = 0.00 dB
       Polarization Change Rate = 0.00 rad/s
       Differential Group Delay = 0.00 ps
       Temperature = 21.00 Celsius
       Voltage = 3.42 V
Transceiver Vendor Details
       Form Factor : QSFP-DD<br>Optics type : QSFPDD 4
                            : QSFPDD 400G ZRP
       Name : CISCO-ACACIA
       OUI Number : 7c.b2.5c<br>Part Number : DP04QSDD-
                            : DP04QSDD-E30-19E
       Rev Number : 10<br>Serial Number : ACA244900GN
       Serial Number
       PID : QDD-400G-ZRP-S
       VID : ES03
       Firmware Version : 161.06
       Date Code(yy/mm/dd) : 20/12/08
```
## <span id="page-6-0"></span>**Configuring Chromatic Dispersion**

!

You can configure chromatic dispersion on optics controllers. When you configure the maximum and minimum values for chromatic dispersion for any data rate, ensure that the minimum difference between the configured values is equal to or greater than 1000 ps/nm.

The following table lists the default CD search range:

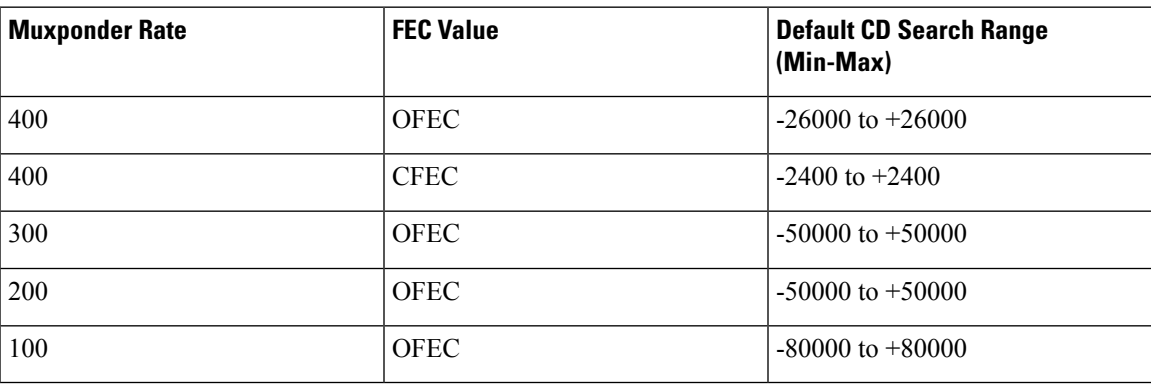

#### **Table 5: Default CD Search Range**

#### **Chromatic Dispersion Configuration Example**

This example shows how to configure chromatic dispersion on the optics controller:

```
Router#configure
Router(config)#controller optics 0/0/0/13
Router(config-Optics)#cd-max 4000
Router(config-Optics)#cd-min -4000
Router(config-Optics)#commit
Router(config-Optics)#exit
Router(config)#exit
```
#### **Running Configuration**

This example shows the running configuration for the optics controller:

```
Router#show run controller optics 0/0/0/13
Thu May 13 12:24:42.353 UTC
controller Optics0/0/0/13
cd-min -4000
cd-max 4000
 !
```
#### **Verification**

This example shows how to verify the configured chromatic dispersion values for the optics controller:

```
Router#show controller optics 0/0/0/13
Controller State: Up
Transport Admin State: In Service
Laser State: On
LED State: Green
FEC State: FEC ENABLED
Optics Status
         Optics Type: QSFPDD 400G ZR
         DWDM carrier Info: C BAND, MSA ITU Channel=61, Frequency=193.10THz,
         Wavelength=1552.524nm
        Alarm Status:
         -------------
         Detected Alarms: None
         LOS/LOL/Fault Status:
         Alarm Statistics:
         -------------
        \begin{array}{lcl} \texttt{HIGH-RX-PWR} & = & 0 \\ \texttt{HIGH-TX-PWR} & = & 0 \\ \end{array} \qquad \begin{array}{lcl} \texttt{LOW-RX-PWR} & = & 0 \\ \texttt{LOW-TX-PWR} & = & 0 \\ \end{array}HIGH-TX-PWR = 0HIGH-LBC = 0 HIGH-DGD = 0OOR-CD = 0 OSNR = 35
         WVL-OOL = 0 MEA = 0
         IMPROPER-REM = 0
         TX-POWER-PROV-MISMATCH = 0
         Laser Bias Current = 0.0 %
         Actual TX Power = -7.87 dBm
         RX Power = -8.27 dBm
         RX Signal Power = -8.43 dBm
         Frequency Offset = 130 MHz
         Performance Monitoring: Enable
         THRESHOLD VALUES
         ----------------
         Parameter High Alarm Low Alarm High Warning Low Warning
         ------------------------ ---------- --------- ------------ -----------
         Rx Power Threshold(dBm) 1.9 -28.2 0.0 -25.0<br>Tx Power Threshold(dBm) 0.0 -15.0 -2.0 -16.0<br>LBC Threshold(mA) 0.00 0.00 0.00 0.00
         Tx Power Threshold(dBm) 0.0 -15.0 -2.0 -16.0LBC Threshold(mA) 0.00 0.00 0.00 0.00
         Temp. Threshold(celsius) 80.00 -5.00 75.00 15.00
         Voltage Threshold(volt) 3.46 3.13 3.43 3.16
         LBC High Threshold = 98 %
         Configured Tx Power = -6.00 dBm
         Configured CD High Threshold = 80000 ps/nm
         Configured CD lower Threshold = -80000 ps/nm
         Configured OSNR lower Threshold = 9.00 dB
         Configured DGD Higher Threshold = 80.00 ps
         Baud Rate = 59.8437500000 GBd
         Modulation Type: 16QAM
         Chromatic Dispersion 0 ps/nm
         Configured CD-MIN -4000 ps/nm CD-MAX 4000 ps/nm
         Second Order Polarization Mode Dispersion = 5.00 ps^2
         Optical Signal to Noise Ratio = 36.30 dB
         Polarization Dependent Loss = 0.40 dB
         Polarization Change Rate = 0.00 rad/s
```

```
Differential Group Delay = 4.00 ps
     Temperature = 54.00 Celsius
     Voltage = 3.37 V
Transceiver Vendor Details
     Form Factor : QSFP-DD
     Optics type : QSFPDD 400G ZR
     Name : CISCO-ACACIA
     OUI Number : 7c.b2.5c
     Part Number : DP04QSDD-E20-19E
     Rev Number : 10
     Serial Number : ACA2447003L
     PID : QDD-400G-ZR-S
     VID : ES03
     Firmware Version : 61.12
     Date Code(yy/mm/dd) : 20/12/02
```
### <span id="page-8-0"></span>**Configuring Optical Transmit Power**

You can set the transmit power of the optical signal.

Each QDD-400G-ZR-S and QDD-400G-ZRP-S optical module has its own optical transmit (TX) power range. You can change the optical transmit (TX) power value based on the module capability. For "Transmitter specifications", see the *Cisco 400G Digital Coherent Optics [QSFP-DD](https://www.cisco.com/c/en/us/products/collateral/interfaces-modules/transceiver-modules/datasheet-c78-744377.html) Optical Modules Data Sheet*.

1. Release 7.3.15 supports 4x100G muxponder mode or trunk speed.

2. The default optical transmit power (Tx) value is -10 dBm, however with Tx shaping enabled the maximum power in 1x400G, 4x100G, 3x100, 2x100G, and 1x100G modes may be less than -10 dBm.

3. Release 7.3.2 and future releases support 3x100G, 2x100G, and 1x100G muxponder modes or trunk speed.

4. The default optical transmit power (Tx) value is -10 dBm, however with Tx shaping enabled the maximum power in 1x400G, 4x100G, 3x100, 2x100G, and 1x100G modes may be less than -10 dBm.

#### **Transmitting Power Configuration Example**

The following example shows how to configure the optical transmit (TX) power on the optics controller:

```
Router#config
Router(config)#controller optics 0/2/0/16
Router(config-Optics)#transmit-power -125
Router(config-Optics)#commit
Router(config-Optics)#exit
Router(config)#exit
```
#### **Running Configuration**

This example shows the running configuration for the optics controller:

```
Router#show run controller optics 0/2/0/16
Thu May 13 12:52:35.020 UTC
controller Optics0/0/0/1
cd-min -4000
cd-max 4000
 transmit-power -125
!
```
#### **Verification**

This example shows how to verify the configured optical transmit power for the optics controller:

```
Router#show controller optics 0/2/0/16
Fri May 28 02:52:06.182 UTC
```
Controller State: Up Transport Admin State: In Service Laser State: Off LED State: Off FEC State: FEC ENABLED Optics Status Optics Type: QSFPDD 400G ZRP DWDM carrier Info: C BAND, MSA ITU Channel=80, Frequency=192.15THz, Wavelength=1560.200nm Alarm Status: ------------- Detected Alarms: None LOS/LOL/Fault Status: Alarm Statistics: -------------  $HIGH-RX-PWR = 0$  LOW-RX-PWR = 0  $HIGH-TX-PWR = 0$  LOW-TX-PWR = 0  $HIGH-LBC = 0$   $HIGH-DGD = 0$  $OOR-CD = 0$  OSNR = 0  $\text{WVL-COL} = 0$   $\text{MEA} = 0$ IMPROPER-REM = 0 TX-POWER-PROV-MISMATCH = 0 Laser Bias Current = 0.0 mA Actual TX Power =  $-40.00$  dBm RX Power =  $-40.00$  dBm RX Signal Power =  $-40.00$  dBm Frequency Offset = 0 MHz Laser Temperature = 0.00 Celsius Laser Age =  $0$  % DAC Rate =  $1x1.25$ Performance Monitoring: Enable THRESHOLD VALUES ---------------- Parameter High Alarm Low Alarm High Warning Low Warning ------------------------ ---------- --------- ------------ ----------- Rx Power Threshold(dBm) 13.0 -24.0 10.0 -22.0 Tx Power Threshold(dBm)  $0.0$  -16.0 -2.0 -14.0<br>
LBC Threshold(mA)  $0.00$  0.00 0.00 0.00 Tx Power Threshold(dBm) 0.0 -16.0 -2.0<br>
LBC Threshold(mA) 0.00 0.00 0.00<br>
Temp. Threshold(celsius) 80.00 -5.00 75.00<br>
Voltage Threshold(volt) 3.46 3.13 3.43 Temp. Threshold(celsius) 80.00 -5.00 75.00 0.00 Voltage Threshold(volt) 3.46 3.13 3.43 3.16 LBC High Threshold = 98 % **Configured Tx Power = -12.50 dBm** Configured CD High Threshold =  $-5000 \text{ ps/nm}$ Configured CD lower Threshold = -5000 ps/nm Configured OSNR lower Threshold = 9.00 dB Configured DGD Higher Threshold = 80.00 ps Baud Rate = 60.1385459900 GBd Modulation Type: 16QAM Chromatic Dispersion 0 ps/nm Configured CD-MIN -4000 ps/nm CD-MAX 4000 ps/nm Second Order Polarization Mode Dispersion = 0.00 ps^2 Optical Signal to Noise Ratio = 0.00 dB Polarization Dependent Loss = 0.00 dB Polarization Change Rate = 0.00 rad/s Differential Group Delay = 0.00 ps Temperature = 20.00 Celsius Voltage = 3.41 V Transceiver Vendor Details Form Factor : QSFP-DD Optics type : QSFPDD 400G ZRP Name : CISCO-ACACIA OUI Number : 7c.b2.5c Part Number : DP04OSDD-E30-19E Rev Number : 10

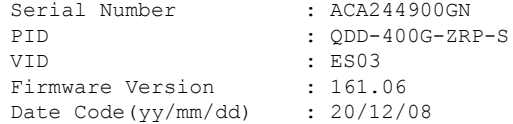

### <span id="page-10-0"></span>**Configuring Muxponder Mode**

By default, the Cisco IOS XR software configures the QDD-400G-ZR-S and QDD-400G-ZRP-S optical modules in the 400G transponder mode.

Using the **breakout** *muxponder mode* command, you can configure muxponder mode on optics controllers. Based on the muxponder mode, you can choose the modulation.

Muxponder mode options available for QDD-400G-ZR-S are:

 $•4x100$ 

Muxponder mode options available for QDD-400G-ZRP-S are:

- $•4x100$
- 3x100
- $2x100$

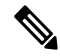

**Note** Release 7.3.15 supports only 4x100 muxponder mode.

See the following tables for the modulation values, based on the muxponder mode:

- [QDD-400G-ZR-S](#page-3-0) Transponder and Muxponder Configuration Values, on page 4
- [QDD-400G-ZRP-S](#page-3-1) Transponder and Muxponder Configuration Values, on page 4

Using the **no breakout** *muxponder mode* command, you can switch from the muxponder mode to the transponder mode, on optics controllers.

#### **Muxponder Mode Configuration Example**

The following example shows how to configure muxponder mode on the optics controller:

```
Router#config
Router(config)#controller optics 0/0/0/13
Router(config-Optics)#breakout 4x100
Router(config-Optics)#commit
Router(config-Optics)#exit
Router(config)#exit
```
### $\mathscr{D}$

**Note**

In the above example, the Cisco IOS XR software creates four Ethernet clients with 100GE speed, which can be verified using the **show interfaces brief | include** *R/S/I/P* command.

**Running Configuration**

This example shows the running configuration for the optics controller:

```
Router#show run controller optics 0/0/0/13
Thu May 13 12:24:42.353 UTC
controller Optics0/0/0/13
cd-min -4000
cd-max 4000
breakout 4x100
 !
```
#### **Verification**

This example shows how to verify the muxponder mode configuration:

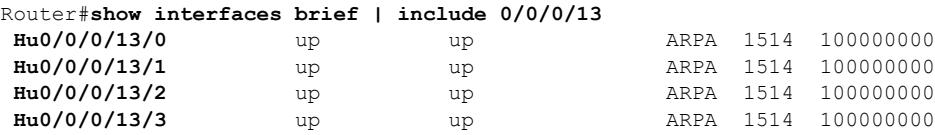

#### **Transponder Mode Configuration Example**

The following example shows how to switch to the transponder mode, on the optics controller:

```
Router#config
Router(config)#controller optics 0/0/0/13
Router(config-Optics)#no breakout 4x100
Router(config-Optics)#commit
Router(config-Optics)#exit
Router(config)#exit
```
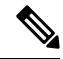

The Cisco IOS XR software creates a single 400GE interface, which can be verified using the **show interfaces brief | include** *R/S/I/P* command. **Note**

#### **Running Configuration**

This example shows the running configuration for the optics controller. The breakout configuration is absent in the running configuration.

```
Router#show run controller optics 0/0/0/13
Thu May 13 13:51:20.330 UTC
controller Optics0/0/0/13
cd-min -4000
cd-max 4000
transmit-power -100
 !
```
#### **Verification**

This example shows how to verify the transponder mode configuration:

```
Router#show interfaces brief | include 0/0/0/13
FH0/0/0/13 up up ARPA 1514 400000000
```
## <span id="page-11-0"></span>**Configuring Modulation**

You can configure modulation on optics controllers. Based on the muxponder mode, you can choose the modulation.

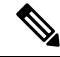

The system accepts any modulation value that is entered. However, if the modulation value is outside the supported range, it is not configured on the optical module. Instead, the optical module is auto-configured with a valid modulation value. To view this value, use the **show controller optics** *R/S/I/P* command. **Note**

See the following tables for the supported modulation values:

- [QDD-400G-ZR-S](#page-3-0) Transponder and Muxponder Configuration Values, on page 4
- [QDD-400G-ZRP-S](#page-3-1) Transponder and Muxponder Configuration Values, on page 4

#### **Modulation Configuration Example**

The following example shows how to configure modulation on the optics controller:

```
Router#config
Router(config)#controller optics 0/0/0/1
Router(config-Optics)#modulation 16Qam
Router(config-Optics)#commit
Router(config-Optics)#exit
Router(config)#exit
```
#### **Running Configuration**

This example shows the running configuration:

```
Router#show run controller optics 0/0/0/1
controller Optics0/0/0/1
cd-min -4000
cd-max 4000
transmit-power -100
modulation 16Qam
!
```
**Note** Use the **show controller optics** *R/S/I/P* command to verify the modulation value of the optical module.

#### **Verification**

This example shows how to verify the configured modulation value for the optics controller:

```
Router#show controller optics 0/0/0/1
Controller State: Up
Transport Admin State: In Service
Laser State: On
LED State: Green
 FEC State: FEC ENABLED
Optics Status
        Optics Type: QSFPDD 400G ZR
        DWDM carrier Info: C BAND, MSA ITU Channel=61, Frequency=193.10THz,
        Wavelength=1552.524nm
        Alarm Status:
         -------------
        Detected Alarms: None
        LOS/LOL/Fault Status:
        Alarm Statistics:
        -------------
        HIGH-RX-PWR = 0 LOW-RX-PWR = 0
        HIGH-TX-PWR = 0 LOW-TX-PWR = 0
        HIGH-LBC = 0 HIGH-DGD = 0
```
 $OOR-CD = 0$ <br>  $WVL-OOL = 0$ <br>  $MEA = 0$  $WVI - OOT = 0$ IMPROPER-REM = 0 TX-POWER-PROV-MISMATCH = 0 Laser Bias Current = 0.0 % Actual TX Power =  $-7.87$  dBm RX Power =  $-8.27$  dBm RX Signal Power =  $-8.43$  dBm Frequency Offset = 130 MHz Performance Monitoring: Enable THRESHOLD VALUES ---------------- Parameter High Alarm Low Alarm High Warning Low Warning ------------------------ ---------- --------- ------------ ----------- Rx Power Threshold(dBm)  $1.9$  -28.2 0.0 -25.0<br>Tx Power Threshold(dBm)  $0.0$  -15.0 -2.0 -16.0<br>LBC Threshold(mA)  $0.00$  0.00 0.00 0.00 Tx Power Threshold( $dBm$ ) 0.0 -15.0 LBC Threshold(mA) 0.00 0.00 0.00 0.00<br>
Temp. Threshold(celsius) 80.00 -5.00 0.00 0.00<br>
Voltage Threshold(volt) 3.46 3.13 3.43 Temp. Threshold(celsius) 80.00 -5.00 75.00 15.00 Voltage Threshold(volt) 3.46 3.13 3.43 3.16 LBC High Threshold = 98 % Configured Tx Power =  $-6.00$  dBm Configured CD High Threshold = 80000 ps/nm Configured CD lower Threshold = -80000 ps/nm Configured OSNR lower Threshold = 9.00 dB Configured DGD Higher Threshold = 80.00 ps Baud Rate = 59.8437500000 GBd **Modulation Type: 16QAM** Chromatic Dispersion 0 ps/nm Configured CD-MIN -4000 ps/nm CD-MAX 4000 ps/nm Second Order Polarization Mode Dispersion = 5.00 ps^2 Optical Signal to Noise Ratio = 36.30 dB Polarization Dependent Loss = 0.40 dB Polarization Change Rate = 0.00 rad/s Differential Group Delay = 4.00 ps Temperature = 54.00 Celsius Voltage = 3.37 V Transceiver Vendor Details Form Factor : QSFP-DD Optics type : QSFPDD 400G ZR Name : CISCO-ACACIA<br>
OUI Number : 7c.b2.5c : 7c.b2.5c Part Number : DP04QSDD-E20-19E Rev Number : 10 Serial Number : ACA2447003L PID : QDD-400G-ZR-S vid : ES03 Firmware Version : 61.12 Date Code(yy/mm/dd) : 20/12/02

### <span id="page-13-0"></span>**Configuring DAC Rate**

You can set the DAC (digital to analog conversion) sampling rate on optics controllers. You can modify the DAC sampling rate only on the QDD-400G-ZRP-S optical module.

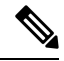

QDD-400G-ZR-S supports 1x1 dac-rate in cFEC mode. QDD-400G-ZRP-S supports 1x1 dac-rate in cFEC mode and 1x1.25 dac-rate in oFEC mode. **Note**

**DAC Rate Configuration Example**

The following example shows how to set the DAC rate on the optics controller:

```
Router#config
Router(config)#controller optics 0/0/0/1
Router(config-Optics)#dac-rate 1x1
```
#### **Verification**

This example shows the running configuration:

```
Router#show run controller optics 0/0/0/1
Thu May 13 12:52:35.020 UTC
controller Optics0/0/0/1
cd-min -4000
cd-max 4000
transmit-power -100
modulation 16Qam
DAC-Rate 1x1
!
!
```
#### **Verification**

This example shows how to verify the configured DAC rate for the optics controller:

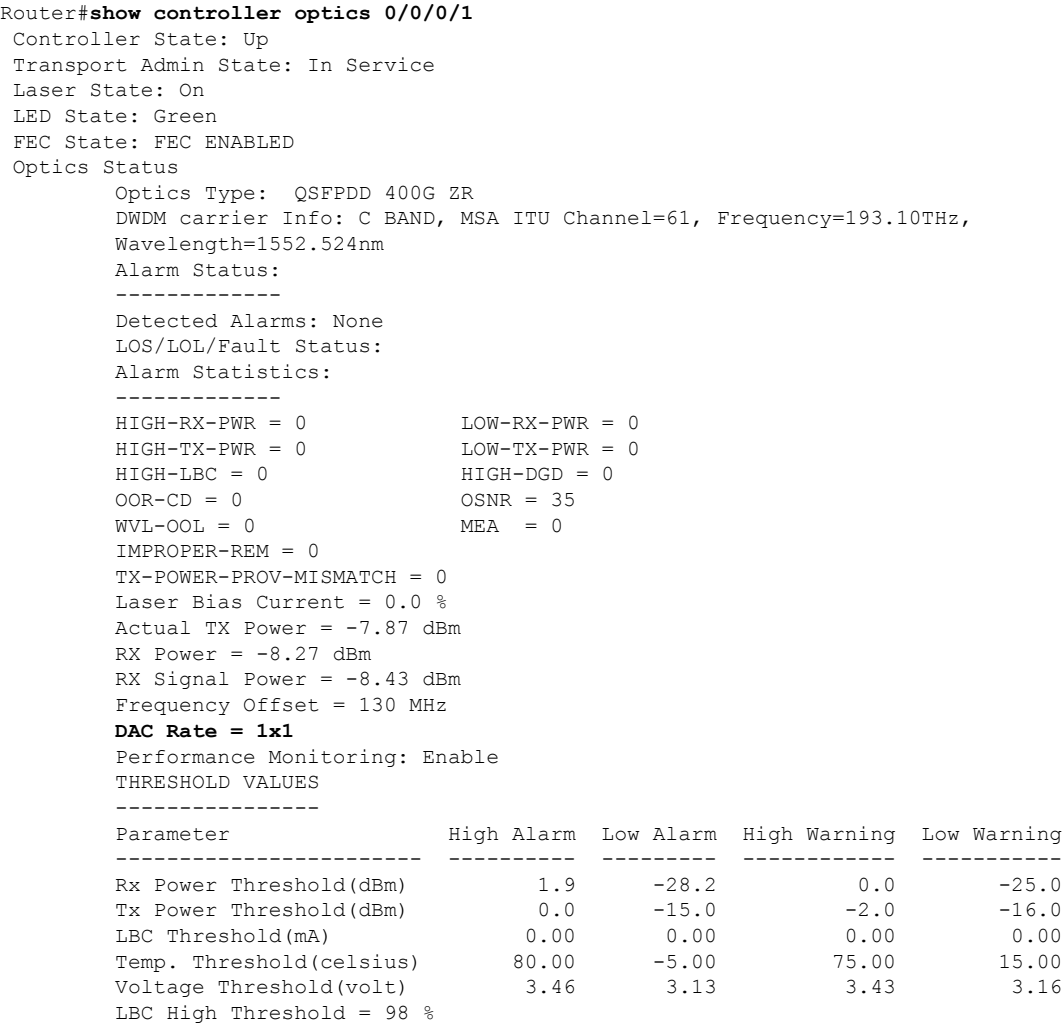

```
Configured Tx Power = -6.00 dBm
       Configured CD High Threshold = 80000 ps/nm
       Configured CD lower Threshold = -80000 ps/nm
       Configured OSNR lower Threshold = 9.00 dB
       Configured DGD Higher Threshold = 80.00 ps
       Baud Rate = 59.8437500000 GBd
       Modulation Type: 16QAM
       Chromatic Dispersion 0 ps/nm
       Configured CD-MIN -4000 ps/nm CD-MAX 4000 ps/nm
       Second Order Polarization Mode Dispersion = 5.00 ps^2
       Optical Signal to Noise Ratio = 36.30 dB
       Polarization Dependent Loss = 0.40 dB
       Polarization Change Rate = 0.00 rad/s
       Differential Group Delay = 4.00 ps
       Temperature = 54.00 Celsius
       Voltage = 3.37 V
Transceiver Vendor Details
      Form Factor : QSFP-DD<br>Optics type : QSFPDD .
                          : QSFPDD 400G ZR
       Name : CISCO-ACACIA
       OUI Number : 7c.b2.5c
       Part Number : DP04QSDD-E20-19E
       Rev Number : 10
       Serial Number : ACA2447003L
       PID : QDD-400G-ZR-S
       VID : ES03
       Firmware Version : 61.12
       Date Code(yy/mm/dd) : 20/12/02
```
### <span id="page-15-0"></span>**Configuring FEC**

You can configure forward error correction (FEC) only on optics controllers. You can modify FEC only on the QDD-400G-ZRP-S optical module. FEC is a feature that is used for controlling errors during data transmission. This feature works by adding data redundancy to the transmitted message using an algorithm. This redundancy allows the receiver to detect and correct a limited number of errors occurring anywhere in the message, instead of having to ask the transmitter to resend the message.

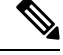

**Note**

QDD-400G-ZR-S supports cFEC (concatenated forward error correction). QDD-400G-ZRP-S supports cFEC and oFEC (open forward error correction).

#### **FEC Configuration Example**

The following sample shows how to configure FEC on the optics controller:

```
Router#configure
Router(config)#controller optics 0/0/0/13
Router(config-Optics)#fec CFEC
Router(config-Optics)#commit
Router(config-Optics)#exit
Router(config)#exit
```
#### **Running Configuration**

This example shows the running configuration:

```
Router#show controllers optics 0/0/0/13
controller Optics0/0/0/1
cd-min -4000
```

```
cd-max 4000
transmit-power -100
fec CFEC
modulation 16Qam
DAC-Rate 1x1.25
!
```
#### **Verification**

This example shows how to verify the FEC configuration for the optics controller:

```
Router#show controller coherentdsp 0/0/0/13
Thu May 27 17:28:51.960 UTC
Port : CoherentDSP 0/0/0/13
Controller State : Down : Down
Inherited Secondary State : Normal
Configured Secondary State : Maintenance
Derived State : Maintenance : Maintenance
Loopback mode \qquad \qquad : Internal
BER Thresholds : SF = 1.0E-5 SD = 1.0E-7
Performance Monitoring \qquad \qquad : Enable
Bandwidth : 400.0Gb/s
Alarm Information:
LOS = 6 LOF = 0 LOM = 0OOF = 0 OOM = 0 AIS = 0IAE = 0 BIAE = 0 SF BER = 0
SD BER = 0 BDI = 0 TIM = 0
FCMISMATCH = 0 FEC-UNC = 0 FLEXO GIDM = 0FLEXO-MM = 0 FLEXO-LOM = 0 FLEXO-RDI = 0FLEXO-LOF = 5Detected Alarms : LOS
Bit Error Rate Information
PREFEC BER : 5.0E-01
POSTFEC BER : 0.0E+00
Q-Factor : 0.00 dB
Q-Margin : -7.20dB
OTU TTI Received
FEC mode : C_FEC
```
### <span id="page-16-0"></span>**Configuring Loopback**

You can configure internal or line loopback on coherent DSP controllers. Loopback can be performed only in the maintenance mode.

#### **Loopback Configuration Example**

This example shows how to enable internal loopback configuration on coherent DSP controllers:

```
Router#config
Router(config)#controller coherentDSP 0/0/0/4
Router(config-CoDSP)#secondary-admin-state maintenance
Router(config-CoDSP)#loopback internal
Router(config-CoDSP)#commit
```
#### **Running Configuration**

This example shows the running configuration on coherent DSP controllers:

```
Router#show run controller coherentdsp 0/0/0/4
Thu May 13 19:51:08.175 UTC
controller CoherentDSP0/0/0/4
```

```
secondary-admin-state maintenance
loopback internal
!
```
#### **Verification**

This example shows how to verify the loopback configuration on coherent DSP controllers:

```
Router#show controller coherentdsp 0/0/0/4
Thu May 27 17:28:51.960 UTC
Port : CoherentDSP 0/0/0/4
Controller State : Down
Inherited Secondary State : Normal
Configured Secondary State : Maintenance
Derived State \qquad \qquad : Maintenance
Loopback mode : Internal
BER Thresholds : SF = 1.0E-5 SD = 1.0E-7
Performance Monitoring \qquad \qquad : Enable
Bandwidth : 400.0Gb/s
Alarm Information:
LOS = 6 LOF = 0 LOM = 0OOF = 0 OOM = 0 AIS = 0IAE = 0 BIAE = 0 SF BER = 0
SD BER = 0 BDI = 0 TIM = 0
FCMISMATCH = 0 FEC-UNC = 0 FLEXO GIDM = 0FLEXO-MM = 0 FLEXO-LOM = 0 FLEXO-RDI = 0FLEXO-LOF = 5Detected Alarms : LOS
Bit Error Rate Information
PREFEC BER : 5.0E-01
POSTFEC BER : 0.0E+00Q-Factor : 0.00 dB
Q-Margin : -7.20dB
OTU TTI Received
FEC mode : C_FEC
```
### <span id="page-17-0"></span>**Configuring Performance Monitoring**

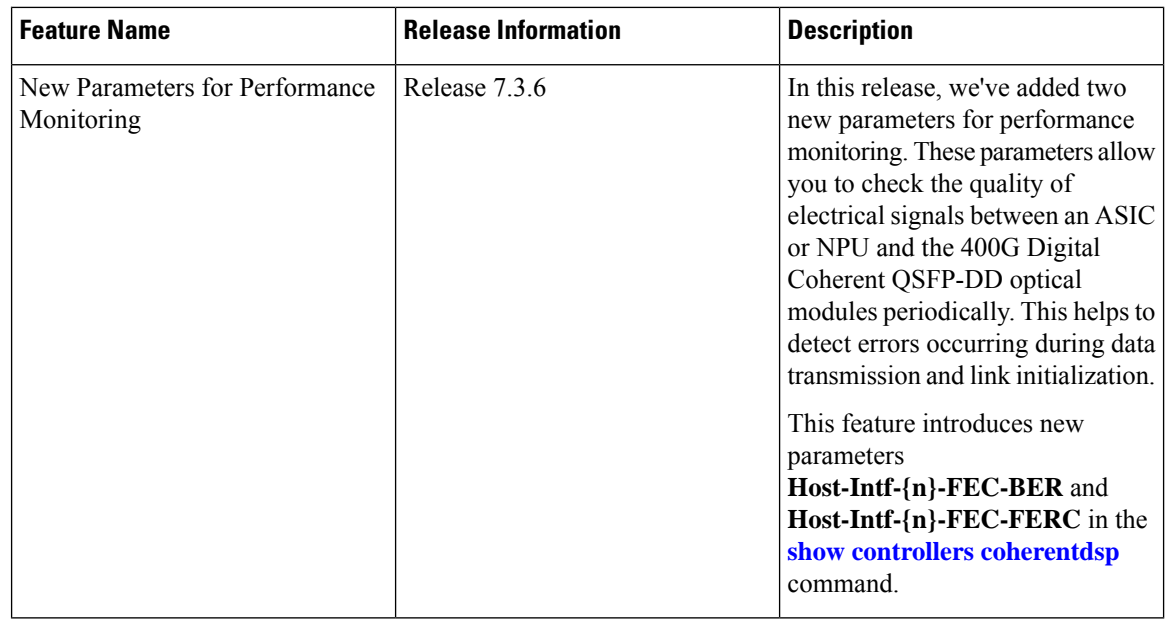

Performance monitoring (PM) parameters are used by service providers to gather, store, set thresholds for, and report performance data for early detection of problems. The user can retrieve both current and historical PM counters for the various controllers in 30-second, 15-minute, and 24-hour intervals.

Performance monitoring can be configured on optics controllers and coherent DSP controllers.

To stop performance monitoring on optics or coherent DSP controllers, use the **perf-mon disable** keyword.

Release 7.3.6 introduces the following host PM parameters:

- **Host-Intf-{n}-FEC-BER**
- **Host-Intf-{n}-FEC-FERC**

The following table lists the details of the host PM parameters:

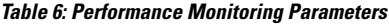

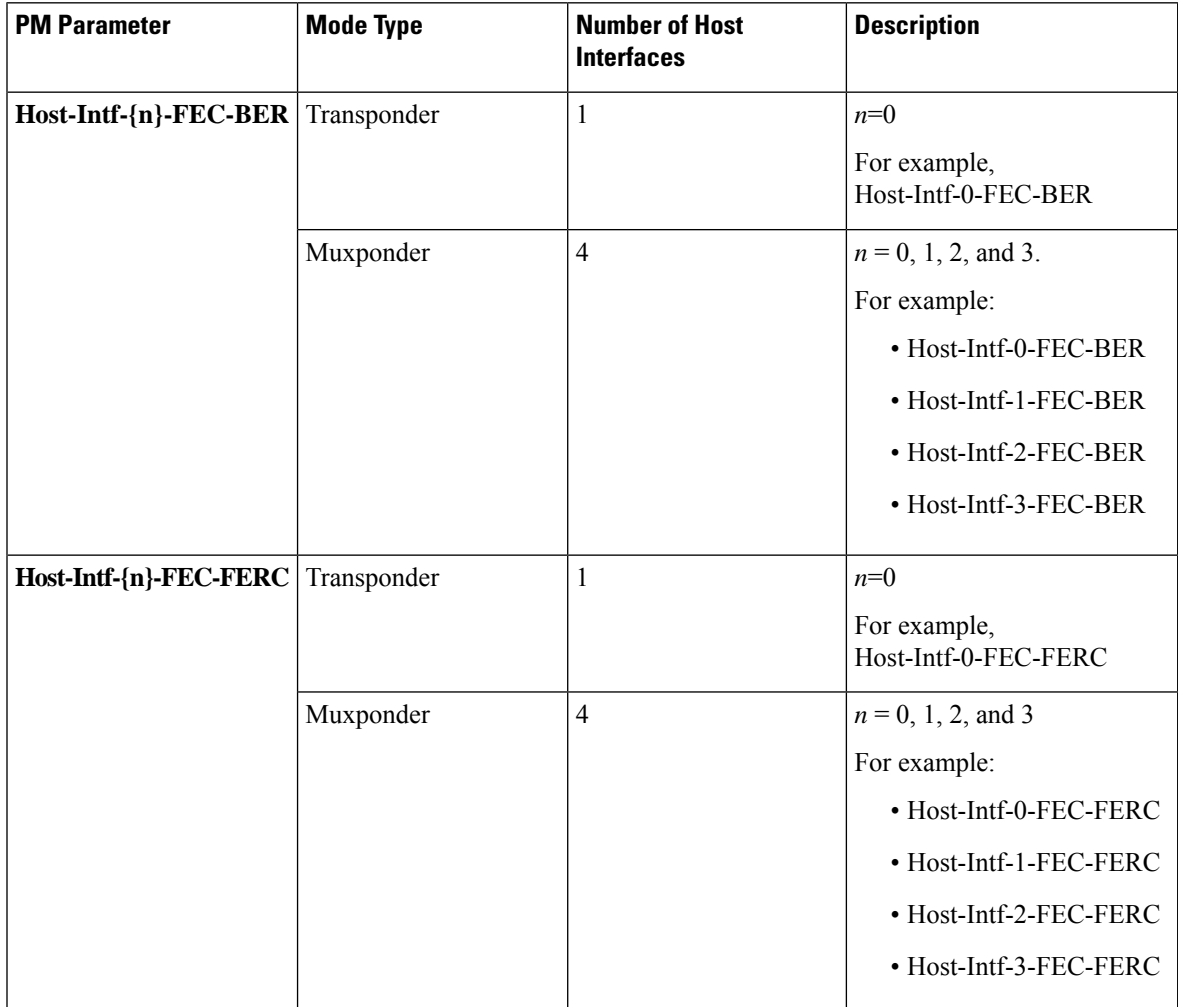

These parameters check the quality of electrical signals between an ASIC or NPU and the 400G Digital Coherent QSFP-DD optical modules. The Cisco IOS XR software installed on the router collects Bit Error Rate (BER) and Frame Error Counters (FERC) information from the optical modules and maintains history for 30-sec, 15-minute, and 24-hours intervals.

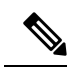

**Note** You can check these signals for host interfaces in both transponder and muxponder mode.

# <span id="page-19-0"></span>**Configuring PM Parameters**

The performance monitorning (PM) threshold and the threshold crossing alert (TCA) reporting status can be configured for optics controllers and coherent DSP controllers:

**Table 7: PM Thresholds and TCA Report Status for Optics Controllers**

| <b>PM Parameters</b> | <b>Description</b>                                                                               |
|----------------------|--------------------------------------------------------------------------------------------------|
| CD                   | Sets the CD (chromatic dispersion) threshold or TCA<br>reporting status.                         |
| <b>DGD</b>           | Sets the DGD (differential group delay) threshold or<br>TCA reporting status.                    |
| <b>LBC</b>           | Sets the LBC (laser bias current) threshold or TCA<br>reporting status in mA.                    |
| <b>FREQ-OFF</b>      | Sets the FREQ-OFF (low signal frequency offset)<br>threshold or TCA reporting status in Mhz.     |
| <b>OPR</b>           | Sets the OPR (optical power RX) threshold or TCA<br>reporting status in uW or dbm.               |
| OPT                  | Sets the OPT (optical power TX) threshold or TCA<br>reporting status in uW or dbm.               |
| <b>OSNR</b>          | Sets the OSNR (optical signal-to-noise ratio) threshold<br>or TCA reporting status.              |
| <b>PCR</b>           | Sets the PCR (polarization change rate) threshold or<br>TCA reporting status.                    |
| <b>PDL</b>           | Sets the PDL (polarization dependent loss) threshold<br>or TCA reporting status.                 |
| RX-SIG               | Sets the RX-SIG (receiving signal power) threshold<br>or TCA reporting status in uW or dbm.      |
| <b>SNR</b>           | Sets the SNR (signal-to-noise ratio) threshold or TCA<br>reporting status.                       |
| <b>SOPMD</b>         | Sets the SOPMD (second order polarization mode<br>dispersion) threshold or TCA reporting status. |

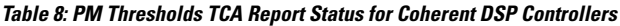

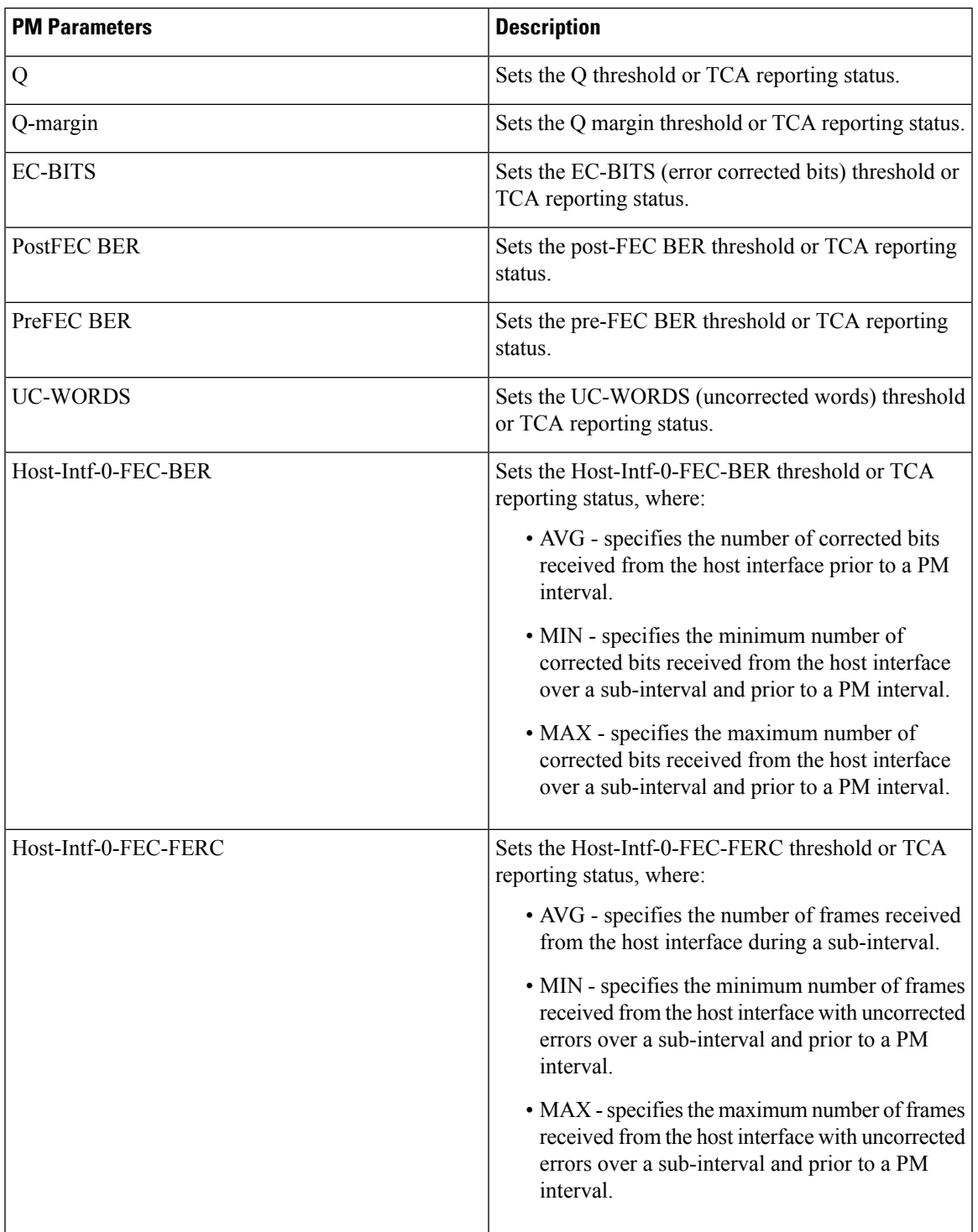

#### **Performance Monitoring Configuration Example**

This example shows how to enable performance monitoring and set PM thresholds on the optics controller:

Router#**config** Router(config)#**controller optics 0/2/0/16** Router(config-Optics)#**perf-mon enable** Router(config-Optics)#**pm 30-sec optics threshold cd max 100** Router(config-Optics)#**pm 30-sec optics threshold cd min -100** Router(config-Optics)#**commit**

#### **Running Configuration**

This example shows the running configuration on optics controllers:

```
Router#show run controller optics 0/2/0/16
Thu May 13 20:18:55.957 UTC
controller Optics0/2/0/16
pm 30-sec optics threshold cd max 100
pm 30-sec optics threshold cd min -100
perf-mon enable
!
```
#### **Verification**

This example shows how to verify the PM parameters on optics controllers. Verify the configuration changes in the Configured Threshold fields:

```
Router#show controller optics 0/2/0/16 pm current 30-sec optics 1
 Thu May 27 17:58:49.889 UTC
```
Optics in the current interval [17:58:30 - 17:58:49 Thu May 27 2021] Optics current bucket type : Valid

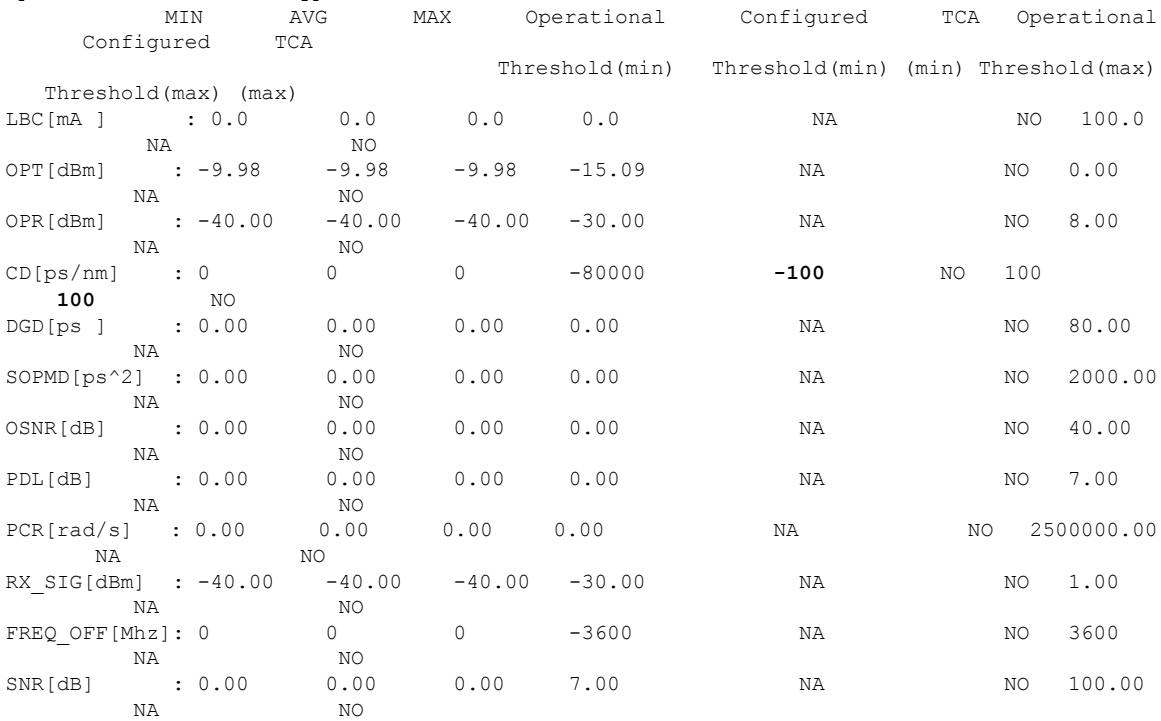

Last clearing of "show controllers OPTICS" counters never !

#### **Performance Monitoring Configuration Example**

This example shows how to enable performance monitoring and set PM thresholds and TCA reporting status on the coherent DSP controller:

```
Router#config
Router(config)#controller CoherentDSP0/2/0/16
Router(config-CoDSP)#perf-mon enable
Router(config-CoDSP)#pm 30-sec fec report Q max-tca enable
Router(config-CoDSP)#pm 30-sec fec report Q-margin max-tca enable
Router(config-CoDSP)#pm 30-sec fec report Q min-tca enable
Router(config-CoDSP)#pm 30-sec fec report Q-margin min-tca enable
Router(config-CoDSP)#pm 30-sec fec threshold Q max 1200
Router(config-CoDSP)#pm 30-sec fec threshold Q-margin max 500
Router(config-CoDSP)#pm 30-sec fec threshold Q min 900
Router(config-CoDSP)#pm 30-sec fec threshold Q-margin min 280
Router(config-CoDSP)#commit
```
#### **Running Configuration**

This example shows the running configuration on coherent DSP controllers:

```
Router#show run controller coherentdsp 0/2/0/16
Thu May 13 19:56:09.136 UTC
controller CoherentDSP0/2/0/16
pm 30-sec fec report Q max-tca enable
pm 30-sec fec report Q-margin max-tca enable
pm 30-sec fec report Q min-tca enable
pm 30-sec fec report Q-margin min-tca enable
pm 30-sec fec threshold Q max 1200
pm 30-sec fec threshold Q-margin max 500
pm 30-sec fec threshold Q min 900
pm 30-sec fec threshold Q-margin min 280
perf-mon enable
 !
```
#### **Verification**

This example shows how to verify the PM parameters on coherent DSP controllers. Verify the configuration changes in the highlighted fields:

```
Router#show controllers coherentdsp 0/2/0/16 pm current 30-sec fec
Thu May 27 23:04:54.167 UTC
g709 FEC in the current interval [23:04:30 - 23:04:54 Thu May 27 2021]
FEC current bucket type : Valid<br>EC-BITS : 0
                           Threshold : 111484000000 TCA(enable) :YES
  UC-WORDS : 0 Threshold : 5 TCA(enable) :
YES
                          MIN AVG MAX Threshold TCA
Threshold TCA
                                                 (min) (enable)
  (max) (enable)
PreFEC BER : 0E-15 0E-15 0E-15 0E-15 NO
0E-15 NO
PostFEC BER : 0E-15 0E-15 0E-15 0E-15 NO
0E-15 NO
Q[dB] : 0.00 0.00 0.00 9.00 YES 120.00 YES
Q_Margin[dB] : 0.00 0.00 0.00 2.80 YES 5.00 YES
 !
```
#### **Performance Monitoring Verification with Host-Intf-0-FEC-BER and Host-Intf-0-FEC-FERC Parameters**

This example shows how to verify the **Host-Intf-0-FEC-BER** and **Host-Intf-0-FEC-FERC** PM parameters on coherent DSP controllers. Verify the parameters in the highlighted fields:

```
/* Example in transponder mode*/
RP/0/RP0/CPU0:ios#show controllers coherentDSP 0/1/0/4 pm current 30-sec fec
```
Tue Dec 19 23:11:06.781 UTC g709 FEC in the current interval [23:11:00 - 23:11:06 Tue Dec 19 2023] FEC current bucket type : Valid EC-BITS : 550344268 Threshold : 83203400000 TCA(enable) : YES UC-WORDS : 0 Threshold : 5 TCA(enable) : YES MIN AVG MAX Threshold TCA Threshold TCA (min) (enable) (max) (enable) PreFEC BER : 2.4E-04 2.5E-04 2.5E-04 0E-15 NO 0E-15 NO PostFEC BER : 0E-15 0E-15 0E-15 0E-15 NO 0E-15 NO Q[dB] : 10.80 10.80 10.80 0.00 NO 0.00 NO Q\_Margin[dB] : 3.60 3.60 3.60 0.00 NO 0.00 NO **Host-Intf-0-FEC-BER : 0E-15 1.3E-13 2.3E-10 0E-15 NO 0E-15 NO Host-Intf-0-FEC-FERC : 0E-15 0E-15 0E-15 0E-15 NO 0E-15** NO /\* Example in muxponder mode\*/ RP/0/RP0/CPU0:ios#show controllers coherentDSP 0/1/0/30 pm current 30-sec fec Tue Dec 19 23:16:27.132 UTC g709 FEC in the current interval [23:16:00 - 23:16:27 Tue Dec 19 2023] FEC current bucket type : Valid EC-BITS : 3258288607 Threshold : 83203400000 TCA(enable) : YES UC-WORDS : 0 Threshold : 5 TCA(enable) : YES MIN AVG MAX Threshold TCA Threshold TCA (min) (enable) (max) (enable) PreFEC BER : 2.7E-04 2.8E-04 2.9E-04 0E-15 NO 0E-15 NO PostFEC BER : 0E-15 0E-15 0E-15 0E-15 NO 0E-15 NO Q[dB] : 10.70 10.70 10.70 0.00 NO 0.00 NO Q\_Margin[dB] : 3.50 3.50 3.50 0.00 NO 0.00 NO **Host-Intf-0-FEC-BER : 1.0E+00 0E-15 0E-15 0E-15 NO 0E-15 NO Host-Intf-1-FEC-BER : 0E-15 0E-15 0E-15 0E-15 NO 0E-15 NO Host-Intf-2-FEC-BER : 0E-15 0E-15 0E-15 0E-15 NO 0E-15 NO Host-Intf-3-FEC-BER : 0E-15 0E-15 0E-15 0E-15 NO 0E-15 NO Host-Intf-0-FEC-FERC : 0E-15 0E-15 0E-15 0E-15 NO 0E-15 NO Host-Intf-1-FEC-FERC : 0E-15 0E-15 0E-15 0E-15 NO 0E-15 NO Host-Intf-2-FEC-FERC : 0E-15 0E-15 0E-15 0E-15 NO**

П

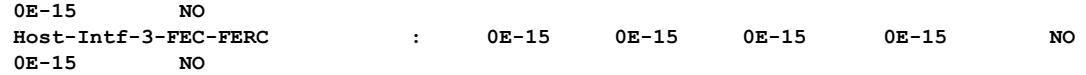

## <span id="page-24-0"></span>**Configuring Alarms Threshold**

The alarms threshold can be configured for monitoring alarms on optics controllers:

#### **Table 9: Alarms Threshold Parameters for Optics Controllers**

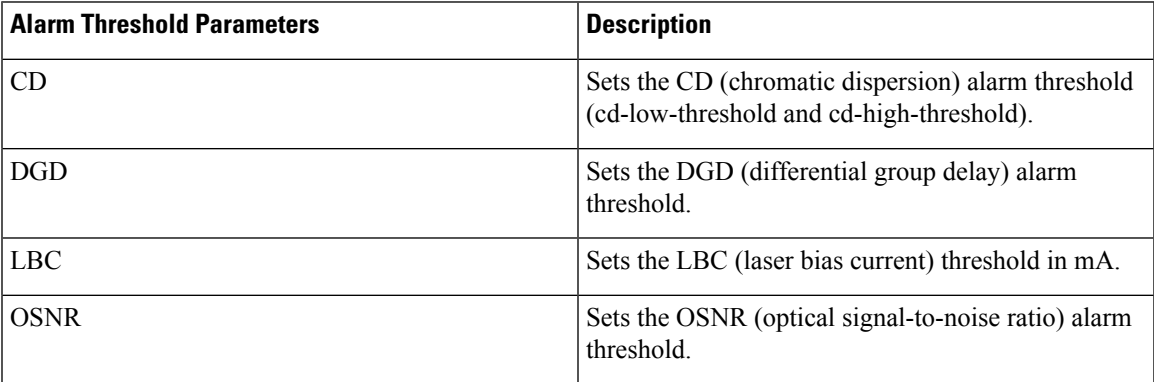

#### **Alarm Threshold Configuration Example**

This example shows how to configure alarm threshold on the optics controller:

```
Router#config
Router(config)#controller optics 0/2/0/16
Router(config-Optics)#cd-low-threshold -2000
Router(config-Optics)#cd-high-threshold 2000
Router(config-Optics)#commit
```
#### **Running Configuration**

This example shows the running configuration on the optics controller:

```
Router#show run controller optics 0/2/0/16
Thu May 13 20:18:55.957 UTC
controller Optics0/2/0/16
cd-low-threshold 2000
cd-high-threshold 2000
!
```
#### **Verification**

This example shows how to verify the alarm threshold on optics controllers:

```
Router#show controller optics 0/2/0/16
Fri May 28 01:04:33.604 UTC
 Controller State: Up
Transport Admin State: In Service
Laser State: Off
LED State: Off
 FEC State: FEC ENABLED
 Optics Status
         Optics Type: QSFPDD 400G ZRP
         DWDM carrier Info: C BAND, MSA ITU Channel=61, Frequency=193.10THz,
         Wavelength=1552.524nm
         Alarm Status:
```

```
-------------
       Detected Alarms: None
       LOS/LOL/Fault Status:
       Alarm Statistics:
        -------------
       HIGH-RX-PWR = 0 LOW-RX-PWR = 0
       HIGH-TX-PWR = 0 LOW-TX-PWR = 0HIGH-LBC = 0 HIGH-DGD = 0OOR-CD = 0 OSNR = 0
       \texttt{WVL-OOL} = 0 \qquad \qquad \texttt{MEA} = 0IMPROPER-REM = 0
       TX-POWER-PROV-MISMATCH = 0
       Laser Bias Current = 0.0 mA
       Actual TX Power = -40.00 dBm
       RX Power = -40.00 dBm
       RX Signal Power = -40.00 dBm
       Frequency Offset = 0 MHz
       Laser Temperature = 0.00 Celsius
       Laser Age = 0 %
       DAC Rate = 1x1.25Performance Monitoring: Enable
       THRESHOLD VALUES
        ----------------
       Parameter High Alarm Low Alarm High Warning Low Warning
        ------------------------ ---------- --------- ------------ -----------
       Rx Power Threshold(dBm) 13.0 -24.0 10.0 -22.0<br>Tx Power Threshold(dBm) 0.0 -16.0 -2.0 -14.0
       Tx Power Threshold(dBm) 0.0 -16.0 -2.0 -14.0<br>
LBC Threshold(mA) 0.00 0.00 0.00 0.00<br>
Temp. Threshold(celsius) 80.00 -5.00 75.00 0.00<br>
Voltage Threshold(volt) 3.46 3.13 3.43 3.16
        LBC Threshold(mA) 0.00 0.00 0.00 0.00
        Temp. Threshold(celsius) 80.00 -5.00 75.00 0.00
        Voltage Threshold(volt) 3.46 3.13 3.43 3.16
       LBC High Threshold = 98 %
       Configured Tx Power = -10.00 dBm
       Configured CD High Threshold = -5000 ps/nm
       Configured CD lower Threshold = -5000 ps/nm
       Configured OSNR lower Threshold = 9.00 dB
       Configured DGD Higher Threshold = 80.00 ps
       Baud Rate = 60.1385459900 GBd
       Modulation Type: 16QAM
       Chromatic Dispersion 0 ps/nm
       Configured CD-MIN -26000 ps/nm CD-MAX 26000 ps/nm
       Second Order Polarization Mode Dispersion = 0.00 ps^2
       Optical Signal to Noise Ratio = 0.00 dB
       Polarization Dependent Loss = 0.00 dB
       Polarization Change Rate = 0.00 rad/s
       Differential Group Delay = 0.00 ps
       Temperature = 21.00 Celsius
       Voltage = 3.42 V
Transceiver Vendor Details
       Form Factor : QSFP-DD
       Optics type : QSFPDD 400G ZRP
       Name : CISCO-ACACIA
       OUI Number : 7c.b2.5c
       Part Number : DP04QSDD-E30-19E
       Rev Number : 10
       Serial Number : ACA244900GN
       PID : QDD-400G-ZRP-S
       VID : ES03<br>Firmware Version : 161.06
       Firmware Version
       Date Code(yy/mm/dd) : 20/12/08
```
**Configuring 400G Digital Coherent Optics**

!